# Esempio di configurazione HSRP IPv6 Ī

# Sommario

[Introduzione](#page-0-0) **[Prerequisiti](#page-0-1) [Requisiti](#page-0-2)** [Componenti usati](#page-1-0) **[Convenzioni](#page-1-1) [Configurazione](#page-1-2)** [Esempio di rete](#page-1-3) [Configurazioni](#page-2-0) **[Verifica](#page-4-0)** [Risoluzione dei problemi](#page-6-0) [Informazioni correlate](#page-6-1)

### <span id="page-0-0"></span>Introduzione

In questo documento viene descritto come configurare il protocollo HSRP (Hot Standby Routing Protocol) per IPv6. Il protocollo HSRP viene utilizzato in un gruppo di router per selezionare un router attivo e un router in standby. In un gruppo di interfacce di router, il router attivo è il router preferito per i pacchetti di routing; il router in standby è il router che subentra quando il router attivo si guasta o quando vengono soddisfatte le condizioni preimpostate. HSRP è progettato per fornire solo un primo hop virtuale per gli host IPv6.

Un gruppo IPv6 HSRP dispone di un indirizzo MAC virtuale derivato dal numero di gruppo HSRP e di un indirizzo locale del collegamento IPv6 virtuale derivato per impostazione predefinita dall'indirizzo MAC virtuale HSRP. Gli annunci periodici router vengono inviati per l'indirizzo locale del collegamento IPv6 virtuale HSRP quando il gruppo HSRP è attivo. Questi RA si arrestano dopo l'invio di un RA finale quando il gruppo lascia lo stato attivo.

HSRP utilizza un meccanismo di priorità per determinare il router configurato per HSRP come router attivo predefinito. Per configurare un router come router attivo, è necessario assegnargli una priorità più alta di quella di tutti gli altri router configurati con HSRP. Il valore predefinito è 100; pertanto, se si configura solo un router con una priorità più alta, quel router sarà il router attivo predefinito. La versione 2 dell'HSRP utilizza il nuovo indirizzo IP multicast 224.0.0.102 per inviare pacchetti hello anziché l'indirizzo multicast 224.0.0.2, utilizzato dalla versione 1.

# <span id="page-0-1"></span>**Prerequisiti**

### <span id="page-0-2"></span>**Requisiti**

Prima di provare questa configurazione, accertarsi di soddisfare i seguenti requisiti:

- conoscenza della configurazione dell'HSRP; per ulteriori informazioni, fare riferimento a [Configurazione di HSRP.](//www.cisco.com/en/US/docs/switches/lan/catalyst3550/software/release/12.1_8_ea1/configuration/guide/Swhsrp.html)
- Conoscenze base dell'implementazione dell'indirizzamento IPv6 e della connettività di base; per ulteriori informazioni, fare riferimento a [Implementazione dell'indirizzamento IPv6 e della](//www.cisco.com/en/US/docs/ios/ipv6/configuration/guide/ip6-addrg_bsc_con.html) [connettività di base](//www.cisco.com/en/US/docs/ios/ipv6/configuration/guide/ip6-addrg_bsc_con.html).
- Per configurare HSRP IPv6, è necessario abilitare HSRP versione 2 su un'interfaccia.
- Ènecessario abilitare il routing unicast IPv6 nel dispositivo per configurare HSRP IPv6

#### <span id="page-1-0"></span>Componenti usati

Le configurazioni di questo documento si basano sul router Cisco serie 3700 sul software Cisco IOS versione 12.4 (15)T 13.

Nota: verificare le informazioni sulla licenza per i comandi IPv6.

#### <span id="page-1-1"></span>**Convenzioni**

Per ulteriori informazioni sulle convenzioni usate, consultare il documento [Cisco sulle convenzioni](/c/it_it/support/docs/dial-access/asynchronous-connections/17016-techtip-conventions.html) [nei suggerimenti tecnici](/c/it_it/support/docs/dial-access/asynchronous-connections/17016-techtip-conventions.html).

### <span id="page-1-2"></span>**Configurazione**

I router R1 e R2 sono collegati a R3 tramite un'interfaccia seriale. Le interfacce Fast Ethernet di R1 e R2 sono configurate con HSRP IPv6 in modo che R1 agisca come router attivo e R2 come router in standby. Se l'interfaccia seriale S0/0 di R1 si blocca, il router R2 cambia il proprio stato da Standby ad Attivo.

Nota: per ulteriori informazioni sui comandi menzionati in questo documento, usare lo [strumento di](//tools.cisco.com/Support/CLILookup/cltSearchAction.do) [ricerca](//tools.cisco.com/Support/CLILookup/cltSearchAction.do) dei comandi (solo utenti [registrati](//tools.cisco.com/RPF/register/register.do)).

#### <span id="page-1-3"></span>Esempio di rete

Nel documento viene usata questa impostazione di rete:

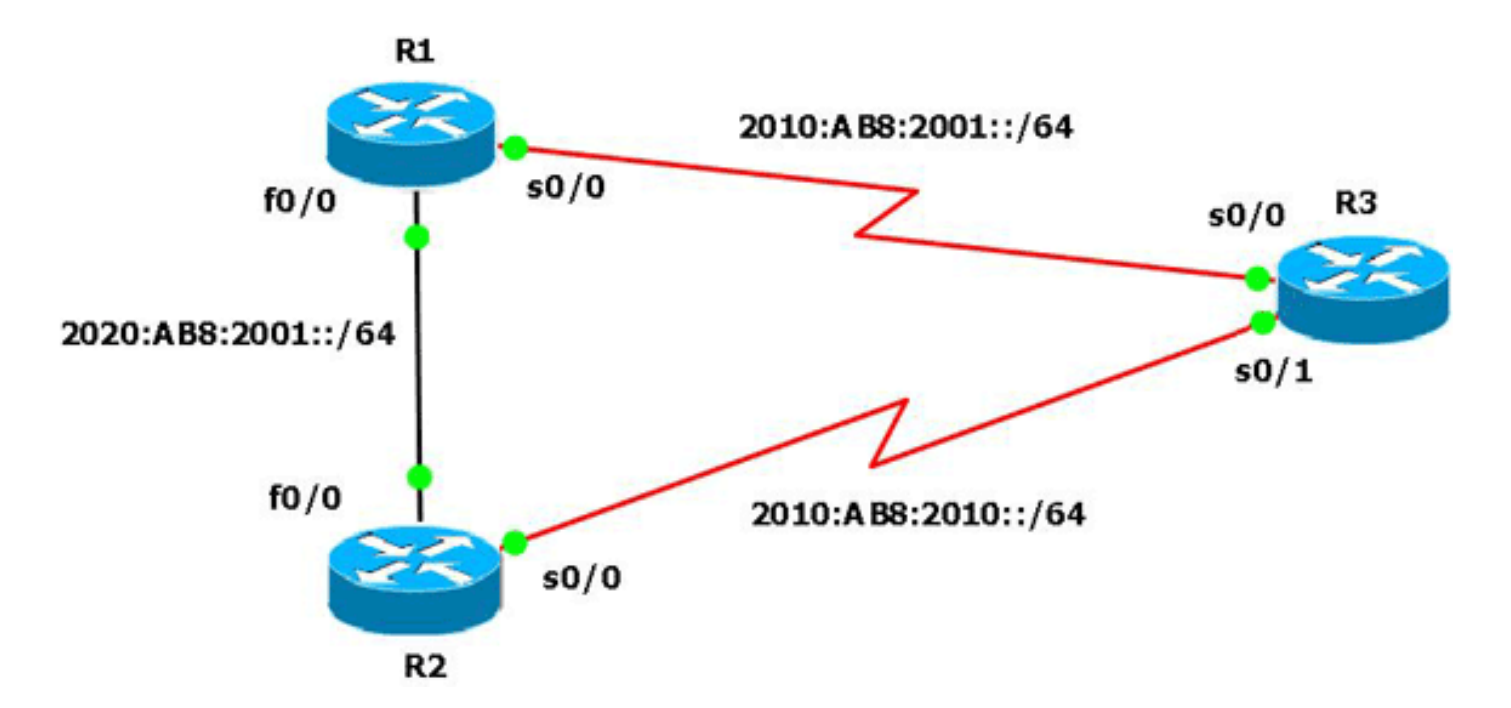

### <span id="page-2-0"></span>**Configurazioni**

Nel documento vengono usate queste configurazioni:

- Configurazione router R1
- Configurazione router R2
- Configurazione router R3

Di seguito è riportato un collegamento a un video (disponibile sul sito [Cisco Support Community](https://supportforums.cisco.com/index.jspa)) che mostra come configurare HSRP per IPv6 nei router Cisco IOS:

[Configurazione di HSRP per IPv6](https://supportforums.cisco.com/videos/2829)

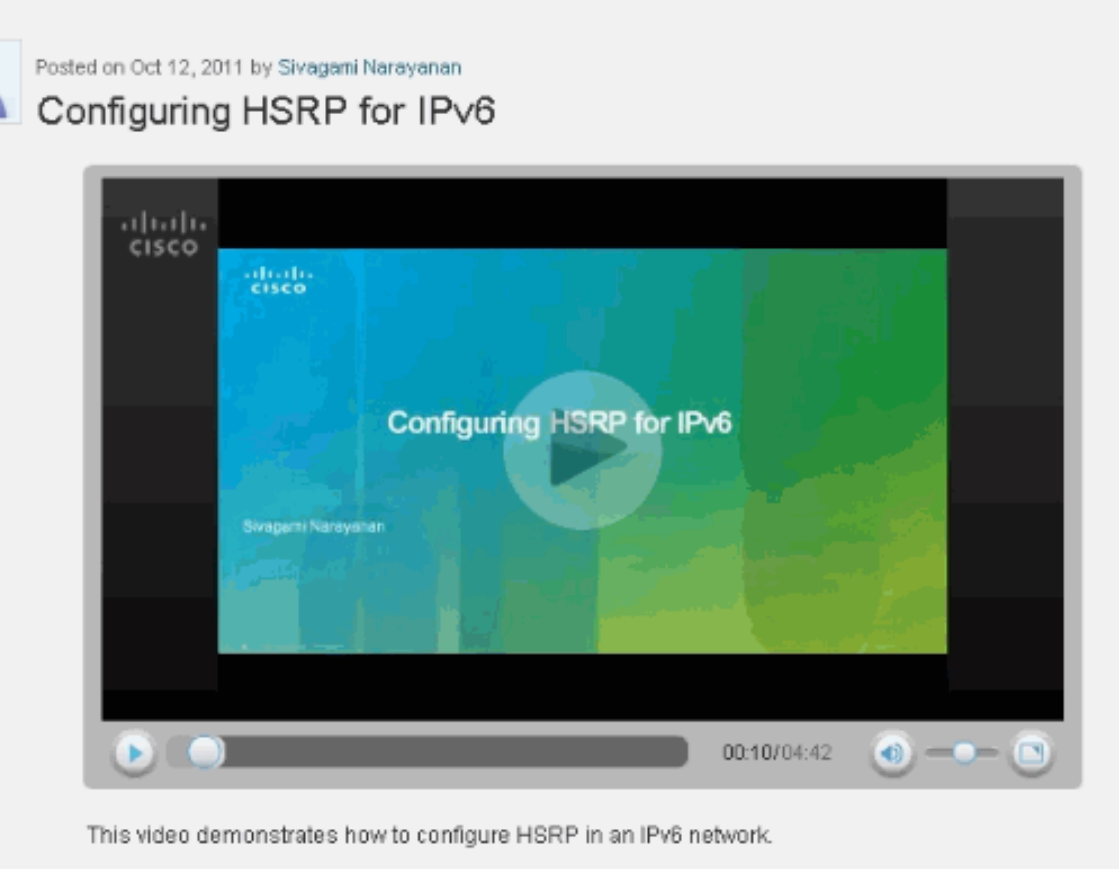

```
Configurazione router R1
R1#show run
Building configuration...
!
hostname R1
!
ip cef
!
ipv6 unicast-routing
!
interface FastEthernet0/0
 no ip address
 duplex auto
 speed auto
 ipv6 address 2020:AB8:2001::1010/64
 ipv6 enable
 standby version 2
 standby 1 ipv6 autoconfig
!--- Assigns a standby group and standby IP address.
standby 1 priority 120 !--- R1 is configured as the
active router. !--- This is done by assigning a priority
value !--- (in this case 120) to the router's Fa0/0
interface. !--- The default priority value is 100.
standby 1 preempt delay minimum 30 !--- The preempt
command allows the router to become the !--- active
router when it has the priority higher than !--- all the
other HSRP-configured routers. !---- Without this
command, even if a router has higher !--- priority
value, it will not become an active router. !--- The
delay minimum value causes the local router to postpone
!--- taking over the active role for a minimum of 30
seconds.
```
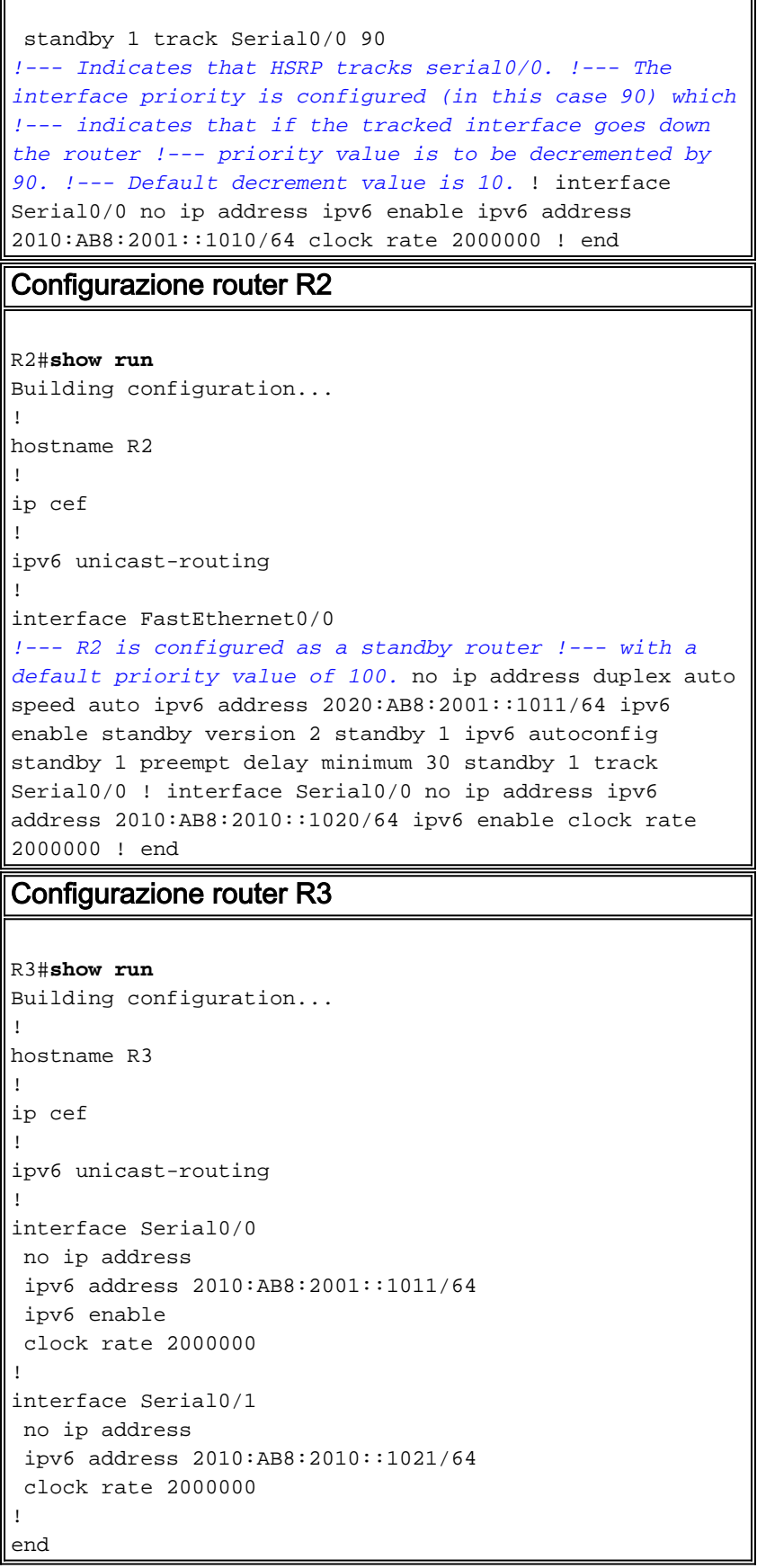

# <span id="page-4-0"></span>**Verifica**

Usare il comando *[show standby](//www.cisco.com/en/US/docs/ios/12_2/ipaddr/command/reference/1rfip2.html#wp1106418)* sui router R1 e R2 per verificare la configurazione.

Router<sub>R1</sub>

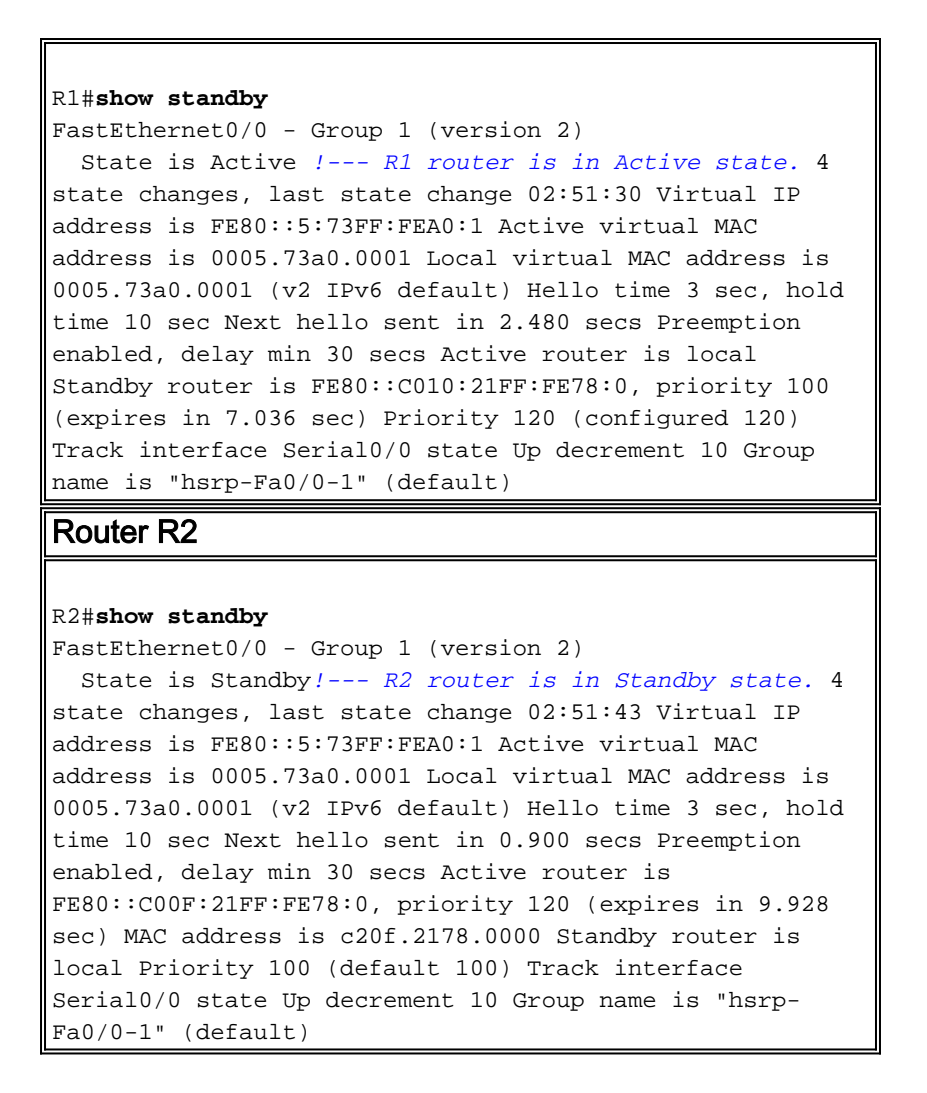

Se il router attivo (R1 nell'esempio) si spegne, il router in standby cambia immediatamente il proprio stato in Attivo, come mostrato nella tabella seguente:

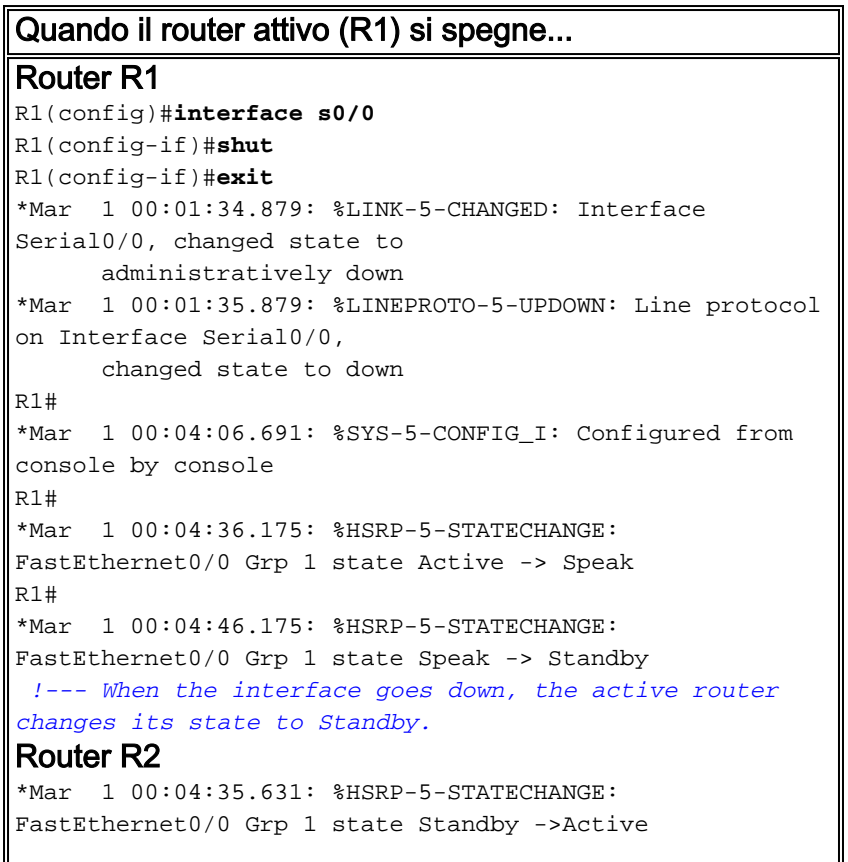

```
!--- The standby router is now the active router.
R2#show standby
FastEthernet0/0 - Group 1 (version 2)
  State is Active
    2 state changes, last state change 00:10:39
  Virtual IP address is FE80::5:73FF:FEA0:1
  Active virtual MAC address is 0005.73a0.0001
    Local virtual MAC address is 0005.73a0.0001 (v2 IPv6
default)
  Hello time 3 sec, hold time 10 sec
    Next hello sent in 2.532 secs
  Preemption enabled, delay min 30 secs
  Active router is local
  Standby router is FE80::C00F:21FF:FE78:0, priority 30
(expires in 7.524 sec)
  Priority 100 (default 100)
    Track interface Serial0/0 state Up decrement 10
  Group name is "hsrp-Fa0/0-1" (default)
```
# <span id="page-6-0"></span>Risoluzione dei problemi

Al momento non sono disponibili informazioni specifiche per la risoluzione dei problemi di questa configurazione.

### <span id="page-6-1"></span>Informazioni correlate

- [Supporto della tecnologia IPv6](//www.cisco.com/en/US/tech/tk872/tsd_technology_support_protocol_home.html?referring_site=bodynav)
- [Configurazione dei protocolli di ridondanza del primo hop in IPv6](//www.cisco.com/en/US/docs/ios-xml/ios/ipv6/configuration/15-1s/ip6-fhrp.html?referring_site=bodynav)
- [RFC 2281 Protocollo HSRP \(Cisco Hot Standby Router Protocol\)](http://www.faqs.org/rfcs/rfc2281.html?referring_site=bodynav)
- Documentazione e supporto tecnico Cisco Systems